# **Korg ESX-1** Краткое руководство

Музыкальная рабочая станция

*Îôèöèàëüíûé è ýêñêëþçèâíûé äèñòðèáüþòîð êîìïàíèè Korg íà òåððèòîðèè Ðîññèè, ñòðàí <i>* $E$ *A* $\theta$ *Z*  $\theta$  *K*<sup> $\theta$ </sup> *A* $\theta$ *z K*<sup> $\theta$ </sup> *A* $\theta$ *z K*<sup> $\theta$ </sup> *A* $\theta$ *z K*<sup> $\theta$ </sup> *A* $\theta$ *z K*<sup> $\theta$ </sup> *A* $\theta$ *z K*<sub>*z*</sub> *A* $\theta$ *z K*<sub>*z*</sub> *A* $\theta$ *z K*<sub>*z*</sub> *A* $\theta$ *z K*<sub>*z*</sub> *A* $\theta$ *z K*<sub>*z*</sub>

*Äàííîå ðóêîâîäñòâî ïðåäîñòàâëÿåòñÿ áåñïëàòíî.Åñëè âû ïðèîáðåëè äàííûé ïðèáîð íå ó официального дистрибьютора фирмы Korg или авторизованного дилера компании A&T Trade, êîìïàíèÿ A&T Trade íå íåñåò îòâåòñòâåííîñòè çà ïðåäîñòàâëåíèå áåñïëàòíîãî ïåðåâîäà íà*  $\bm{\mathit{p}yccku\bm{\mathit{i}}}$  язык  $\bm{\mathit{p}yk}$ овод $\bm{\mathit{c}}$ тователя, а также за осуществление гарантийного сервисного  $0$ бслуживания.

*© ® A&T Trade, Inc.*

# Гарантийное обслуживание

По всем вопросам, связанным с ремонтом или сервисным обслуживанием музыкальной рабочей станции Electribe ESX-1, обращайтесь к представителям фирмы Korg — компании A&T Trade. Телефон для справок (095) 796-92-62; e-mail: synth@attrade.ru

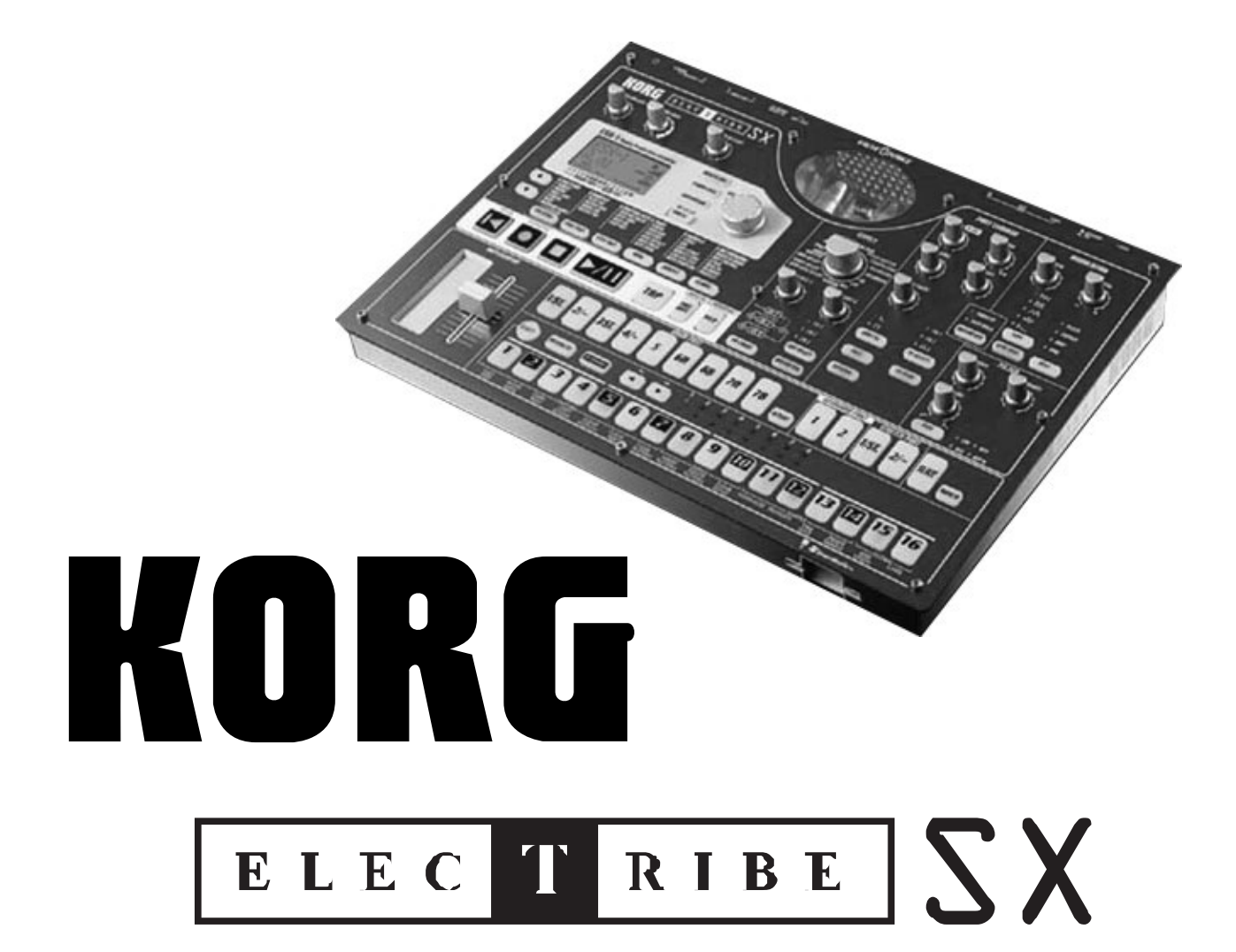

## Содержание

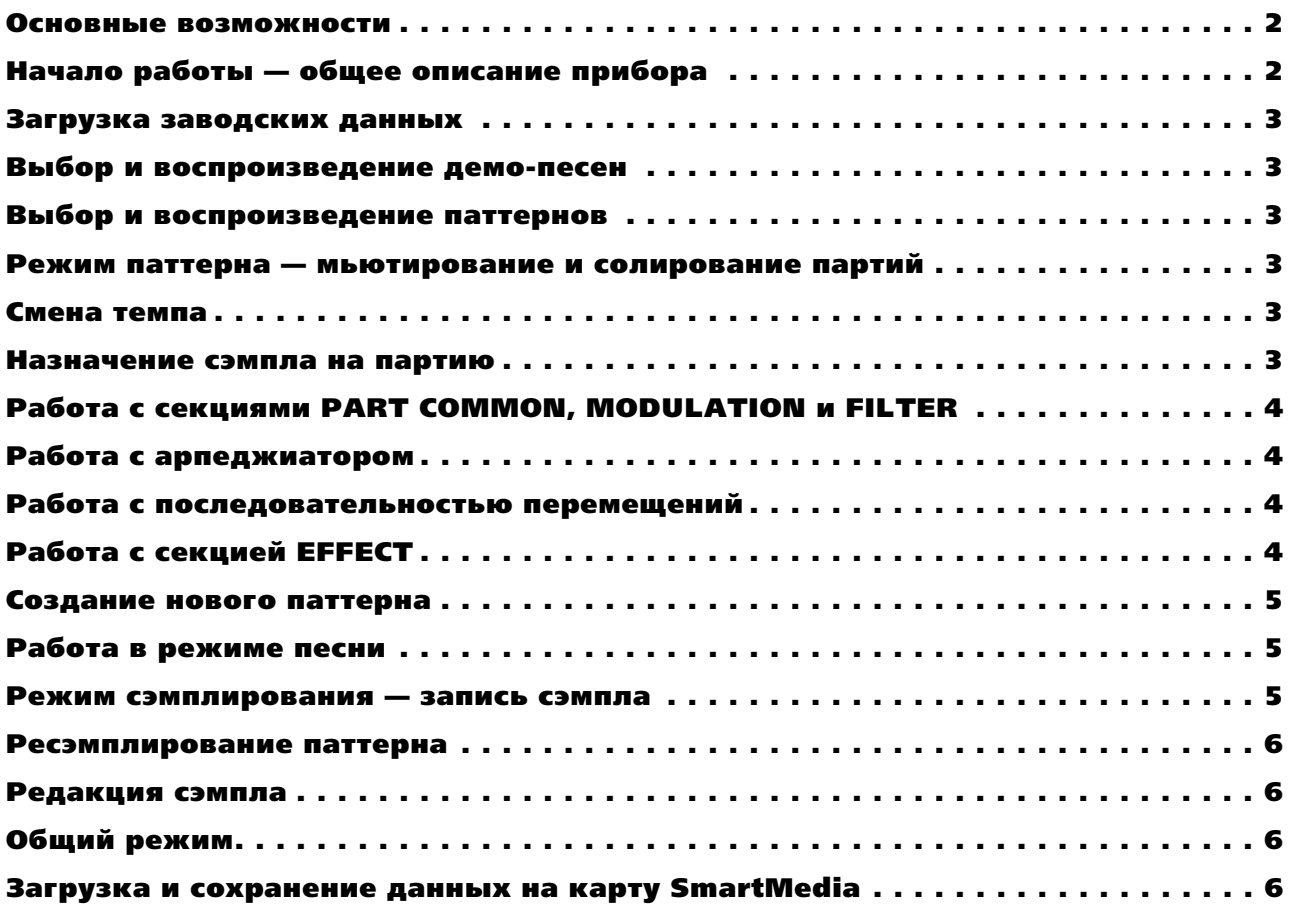

#### Основные возможности

- Теплота лампового звука благодаря технологии ValveForce на двух лампах 12AX7 с независимым регулятором усиления.
- Стерео сэмплирование 44.1 кГц / 16 бит с 24 Мб сэмплерной памяти, расширенными возможностями редакции сэмплов и загрузки файлов форматов .wav и .aif.
- Арпеджиатор с ленточным контроллером, слайдером и 32 переключаемыми типами строя.
- 2 временные партии, производящие коррекцию темпа/высоты в реальном времени, партия временного разбиения пля разпеления петель с возможностью назначения полученных элементов на пругие партии.
- Модуляция с 5 MIDI-синхронизируемыми LFO для создания сложного и выразительного звука.
- Новый многорежимный резонансный фильтр с 4 типами: Low Pass, High Pass, Band Pass и Band Pass +.
- 3 стерео эффект-процессора с 16 различными эффектами и изменяемой маршрутизацией.
- Функция последовательности перемещений с 24 партиями на паттерн.
- До 8 тактов на паттерн, до 64 песен, 4 выхода, большой наглядный жидкокристаллический дисплей и многое другое.

## Начало работы — общее описание прибора

После начального освоения, ESX-1 очень прост в работе. Для доступа к различным режимам ESX-1 (PATTERN, SONG, GLOBAL, и т.д.) служат кнопки справа от секции транспорта (• =  $\rho / \mathbb{I}$ ).

Для доступа к любой странице режима используйте кнопки ►/ • слева от кнопок режимов, а затем колесом ввода меняйте значения на экране. Для воспроизведения или прослушивания партии нажмите кнопку соответствующей партии (т.е. DRUM, KEYBOARD, STRETCH). Партии DRUM, STRETCH и SLICE воспроизводятся однократно при нажатии кнопки, партии KEYBOARD воспроизводятся при нажатии любой из 16 пошаговых клавиш, соответствующих нотам клавиатуры. Для смены октавного диапазона пошаговых клавиш нажимайте кнопки « » над пошаговыми клавишами. При выборе партии (кнопка светится) вы можете производить установки в секциях PART COMMON, MODULATION и FILTER вращением соответствующих регуляторов. Одни кнопки в каждой секции пиклично переключают параметры, другие работают в качестве включения/отключения параметра.

Дополнительные страницы и функции каждого режима доступны при удержании нажатой кнопки SHIFT и нажатии одной из соответствующих выбранной функции пошаговых клавиш (например, CLEAR PATTERN, SHIFT NOTE).

#### Загрузка заводских данных

1. Для загрузки заводских данных убедитесь, что все пользовательские данные сохранены на карту SmartMedia (см. далее) и выключите питание ESX-1. Удерживая нажатыми кнопки WRITE и SOLO, включите питание. Когда дисплей отобразит "Preload Sure?", нажмите мигающую кнопку PLAY/PAUSE  $(\star/\mathbf{u}).$ 

## Выбор и воспроизведение демо-песен

- 2. Подключите блок питания к ESX-1 и скоммутируйте выходы L/MONO и R с системой мониторинга или подключите наушники к соответствующему разъему ESX-1. Убедитесь, что регуляторы MASTER VOLUME и TUBE GAIN нахолятся в крайнем левом положении.
- 3. Нажмите кнопку SONG и затем нажмите кнопку ▶ / | (воспроизведение/пауза) для начала воспроизведения и установите желаемую громкость прослушивания регулятором MASTER VOLUME. Для останова воспроизведения нажмите кнопку STOP (■).
- 4. Для выбора другой песни вращайте колесо Value справа от экрана.

## Выбор и воспроизведение паттернов

- 1. Нажмите кнопку PATTERN и затем нажмите кнопку PLAY/PAUSE  $(\star/\parallel)$  для начала воспроизведения.
- 2. Колесом Value выбирайте разные паттерны. Для останова воспроизведения нажмите кнопку STOP ( $\blacksquare$ ).

## Режим паттерна — мьютирование и солирование партий

- 1. Для мьютирования партии нажмите и удерживайте кнопку PART MUTE и затем нажмите кнопку выбранной партии.
- 2. Для солирования партии нажмите и удерживайте кнопку SOLO и затем нажмите кнопку выбранной партии.  $\overline{\text{I}}$ ля отмены мьюта или соло повторите процепуру или нажмите кнопку SOLO.
- 3. Вы можете быстро замьютировать или солировать все партии одного типа (например, все партии DRUM) нажатием и удержанием кнопки SHIFT (над пошаговыми клавишами) и повтором шагов 1 или 2.

## Смена темпа

1. Для смены темпа паттерна нажмите кнопку •, дисплей отобразит темп, и колесом Value смените значение темпа.

## Назначение сэмпла на партию

- 1. Нажмите кнопку PART EDIT для входа в режим PART EDIT.
- 2. Нажмите кнопку партии для назначения сэмпла.
- 3. Колесом Value смените номер сэмпла на экране дисплея.
- 4. Сэмплы с названиями нот или стрелками являются разделенными; вы можете выбрать назначаемый отрезок сэмпла на партию используя кнопку • для выбора страницы SLICE NO. и колесом выбрав отрезок сэмпла.

# Работа с секциями PART COMMON, MODULATION и FILTER

- 1. Нажмите кнопку выбранной для редактирования партии.
- 2. Поверните любой регулятор в любой секции пля настройки параметров, писплей отобразит редактируемый параметр и его значение.
- 3. Для выбора любого назначенного на кнопки параметра, нажмите соответствующую выбранному параметру кнопку (например, AMP EG, TYPE, DEST. FX SELECT).

## Работа с арпеджиатором

- 1. Нажмите кнопку выбранной для редактирования партии.
- 2. Нажмите ленточный контроллер для воспроизведения партии и смены ее длительности нот или размера  $(1/2, 1/4, 1/8, 1/16)$ , в зависимости от выбранной партии. (Партии DRUM, STRETCH и SLICE булут иметь размер, назначенный на ленточный контроллер, клавиатурные партии будут иметь назначенные длительности).
- 3. Если выбрана клавиатурная партия, вы сможете слайдером выбирать различные ноты.
- 4. Для назначения на слайдер типа строя, выберите страницу ARPEGGIO SCALE в режиме паттерна кнопками PATTERN и  $\rightarrow$ , а затем колесом VALUE выберите тип строя. Помните, что тип строя основан на основной ноте (нотах), воспроизводимых с пошаговых клавиш.

# Работа с последовательностью перемещений

- 1. Нажмите кнопку выбранной для редактирования партии.
- 2. Нажмите кнопку MOTION SEQUENCE в секции PART COMMON, загорится инцикатор SMOOTH или TRIG HOLD.
- 3. Нажмите кнопку REC (•) и затем нажмите кнопку PLAY (•) для начала воспроизведения и готовности к записи последовательности перемещений.
- 4. Вращайте регуляторы или нажимайте кнопки, и все манипуляции запишутся в последовательность перемещений.
- 5. Когда паттерн вернется в точку начала записи последовательности перемещений, запись остановится. Запишите дополнительные партии последовательности перемещений, повторяя данную процедуру.
- 6. Максимальное количество партий последовательности перемещений достигает 24 на паттерн.

## Работа с секцией EFFECT

- 1. Нажмите кнопку выбранной для редактирования партии.
- 2. Нажмите кнопку FX SELECT в секции PART COMMON для назначения партии на эффекты FX1, FX2 или FX3.
- 3. Нажмите кнопку FX SEND для включения эффекта для партии.
- 4. В секции EFFECT нажмите кнопку EDIT SELECT, загорится индикатор редактируемого эффекта.
- 5. Для выбора типа эффекта для FX 1 убедитесь, что светодиод индицирует FX 1, и регулятором EFFECT выберите нужный эффект (например, REVERB, CHO/FLG).
- 6. Для установки параметров эффекта используйте регуляторы FX EDIT 1 и FX EDIT 2. При вращении регулятора, дисплей будет отображать редактируемый параметр и его значение.
- 7. Также можно записать любые манипуляции с регуляторами FX EDIT в качестве последовательности перемешений нажатием кнопки MOTION SEQUENCE и повторив процедуру записи последовательности перемещений.
- 8. Для смены маршрутизации или последовательного соединения эффектов, нажимайте кнопку FX CHAIN до индикации светодиодом нужного типа FX CHAIN.

#### Создание нового паттерна

- 1. Выберите пустой паттерн в банке D, например D64.
- 2. Отключите защиту памяти нажатием кнопки GLOBAL и выбором кнопками  $\blacktriangle/\blacktriangledown$  параметра PROTECT.
- 3. Вернитесь в режим паттерна нажатием кнопки PATTERN.
- 4. Для записи партии в реальном времени нажмите кнопку REC (•), затем нажмите кнопку PLAY/PAUSE  $(\star/\mathbb{I}).$
- 5. Воспроизвелите партию нажатием ее кнопки, кроме парий клавиатуры. Лля клавиатурных партий. vбелитесь в свечении инликатора KEYBOARD (после кнопки PATTERN SET), затем играйте на 16 пошаговых клавишах, как на клавиатуре (клавиша 4 соответствует ноте ПО на клавиатуре).
- 6. Вы также можете записать или вставить партии в шаг, выйдя из режима записи (нажмите кнопку REC (•), чтобы она погасла) и выбрав партию нажатием ее кнопки. Палее, нажмите любую из пошаговых клавиш, партию которой вы хотите воспроизвести. Если кнопка партии светится, партия будет воспроизводиться. Для включения/отключения шага просто нажмите его клавишу.
- 7. Можно выбирать дополнительные такты паттерна кнопками • . Верхние зеленые светодиоды 1-8 отображают количество тактов, нижние красные светодиоды 1-8 отображают текущий такт.
- 8. Повторите данный процесс для всех записываемых партий, для записи новой партии останавливать воспроизведение паттерна не требуется. При записи партий можно использовать арпеджиатор.
- 9. Для сохранения паттерна в памяти нажмите кнопку WRITE, она замигает. Затем выберите номер паттерна для записи и повторно нажмите кнопку WRITE. Для наименования или переименования паттерна нажмите и удерживайте кнопку SHIFT, нажмите кнопку WRITE и кнопками  $\rightarrow$   $\rightarrow$  и колесом VALUE смените символы на экране.

## Работа в режиме песни

- 1. Для входа в режим песни нажмите кнопку SONG.
- 2. Для создания новой песни выберите пустой номер песни или используйте функцию CLEAR SONG удержанием нажатой кнопки SHIFT и нажатием пошаговой клавиши 10.
- 3. Установите темп песни кнопками  $\rightarrow/\rightarrow$  для выбора ТЕМРО и колесом VALUE смените его значение.
- 4. Выберите POSITION и PATTERN кнопками  $\rightarrow$   $\rightarrow$  и колесом VALUE. Работа в режиме песни состоит в выборе последовательности паттернов, аналогично списку воспроизведения. Разместите номера паттернов в нужном порядке их воспроизведения.
- 5. В режиме песни можно записать перемещения регуляторов, функции MUTE и SOLO и манипуляции с любыми кнопками нажатием кнопки REC после организации порядка следования паттернов. Максимальное количество наложений для песни равно 24.
- 6. Для сохранения песни нажмите кнопку WRITE, выберите номер песни для записи и повторно нажмите кнопку WRITE. Для переименования песни выполните аналогичную переименованию паттерна процедуру.

## Режим сэмплирования — запись сэмпла

- 1. Подключите аудиоустройство (например, CD, микрофон) ко входу ST. /MONO AUDIO IN тыльной панели ESX-1 и выберите соответствующий тип входа.
- 2. Регулятором AUDIO IN LEVEL установите уровень без искажений аудиосигнала.
- 3. Нажмите кнопку GLOBAL и установите AUDIO IN MODE в L/MONO или STEREO, в зависимости от типа записываемого сэмпла.
- 4. Нажмите кнопку SAMPLE пля входа в режим SAMPLE.
- 5. Нажмите и удерживайте кнопку SHIFT и затем нажмите кнопку REC (•).
- 6. Колесом VALUE выберите моно или стерео сэмпл.
- 7. Нажмите кнопку PLAY/PAUSE ( $\star$ / $\parallel$ ) для начала сэмплирования. Для остановки сэмплирования нажмите кнопку STOP (■).
- 8. Для автоматического сэмплирования (с использованием порога), кнопками  $\rightarrow/\rightarrow$  выберите на дисплее "AutoSmpl" и установите пороговый уровень колесом VALUE, затем повторите шаг 7.
- 9. Для прослушивания сэмпла нажмите одну из кнопок партий DRUM или нажмите кнопку PLAY/PAUSE  $(\star/\mathbb{I}).$
- 10. Для сохранения сэмпла в память нажмите кнопку WRITE, выберите номер сэмпла для записи и затем повторно нажмите кнопку WRITE. Для наименования или переименования сэмпла, нажмите и удерживайте кнопку SHIFT, нажмите кнопку WRITE и кнопками  $\blacktriangleright$  и колесом VALUE смените символы на экране.

#### Ресэмплирование паттерна

- 1. Haжмите кнопку PATTERN пля вхола в режим PATTERN.
- 2. Нажмите и удерживайте кнопку SHIFT, затем нажмите кнопку REC (•).
- 3. Выберите моно или стерео сэмпл и затем нажмите кнопку PLAY/PAUSE ( $*/$ н) для начала сэмплирования и воспроизведения паттерна.
- 4. Все вращаемые регуляторы или нажимаемые кнопки также будут записаны в сэмпл.
- 5. Для останова сэмплирования и воспроизведения паттерна нажмите кнопку STOP ( $\blacksquare$ ).
- 6. Для прослушивания сэмпла нажмите кнопку SAMPLE и нажмите одну из кнопок партий DRUM или нажмите кнопку PLAY/PAUSE ( $\rightarrow$ / II).
- 7. Для сохранения сэмпла в память нажмите кнопку WRITE, выберите номер сэмпла для записи и затем повторно нажмите кнопку WRITE. Для наименования или переименования сэмпла, нажмите и удерживайте кнопку SHIFT, нажмите кнопку WRITE и кнопками  $\blacktriangle/\blacktriangledown$  и колесом VALUE смените символы на экране.

## Редакция сэмпла

- 1. Нажмите кнопку SAMPLE для входа в режим SAMPLE.
- 2. Выберите редактируемый сэмпл колесом VALUE.
- 3. Кнопками  $\rightarrow$   $\rightarrow$  и колесом VALUE выберите и измените параметры SAMPLE START, END, LOOP START, SAMPLE TUNE и STRETCH STEP. Для выполнения команд NORMALIZE, TRUNCATE, TIME SLICE или DELETE SAMPLE, нажмите и удерживайте кнопку SHIFT и затем нажмите соответствующую пошаговую клавишу (11-14). Вы можете дважды нажать пошаговую клавишу для выполнения команды.
- 4. Для сохранения сэмпла в память нажмите кнопку WRITE, выберите номер сэмпла для записи и затем повторно нажмите кнопку WRITE. При отказе от сохранения сэмпла, результат редакции будет утерян.
- 5. Для наименования или переименования сэмпла, нажмите и удерживайте кнопку SHIFT, нажмите кнопку WRITE и кнопками  $\triangle$ /  $\triangleright$  и колесом VALUE смените символы на экране.

# Общий режим

- 1. Нажмите кнопку GLOBAL для входа в общий режим.
- 2. Кнопками  $\rightarrow$   $\rightarrow$  и колесом VALUE выберите страницы и изменяйте параметры общего режима.
- 3. Для сохранения установок общего режима, дважды нажмите кнопку WRITE.
- 4. Для доступа к функциям MIDI или карты, нажмите и удерживайте кнопку SHIFT и нажмите пошаговую клавишу 15 или 16. Затем колесом VALUE выберите нужную страницу.

## Загрузка и сохранение данных на карту SmartMedia

- 1. Нажмите кнопку GLOBAL для входа в общий режим, затем нажмите и удерживайте кнопку SHIFT и нажмите пошаговую клавишу 16.
- 2. Koлесом VALUE выберите команду CardMenu Load, Save, Format или Delete.
- 3. Пля выполнения команды Load, Save, Format или Delete, нажмите мигающую пошаговую клавищу 16.